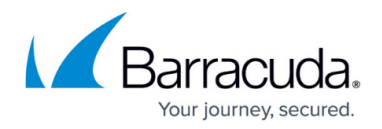

## **Network Configuration**

<https://campus.barracuda.com/doc/4259974/>

The **NETWORKS > Network Configuration** page allows you to enable NAT for LAN servers, SYN Guard and TCP Timestamp, and configure Stateful Network Firewall for the System **Network Group** in the **NETWORKS > Network Configuration** page. For more information on these features, access the web interface and click **Help**.

## **NAT for LAN Servers**

Network Address Translation (NAT) for LAN Servers allows you to automatically NAT all servers on the LAN with a single setting. This option enables all traffic originating from LAN to go out on the WAN, automatically NATted with the WAN interface IP address or with the first available Service IP address.

You are not required to configure SNAT and ACL rule for the LAN servers, as the Barracuda Web Application Firewall automatically NATs and allows the LAN traffic to go out on the WAN. For example, consider the LAN servers with the IP addresses 10.10.10. 24, 192.168.32.10, and 192.168.30.15. To go out on WAN through the Barracuda Web Application Firewall, the traffic from the LAN servers is automatically NATted with the WAN interface IP address (209.165.201.10) or with the first available Service IP address 209.165.201.11.

**NAT for LAN Servers** can be enabled in the **NETWORKS > Network Configuration** page, **Network Configuration** section.

## Barracuda Web Application Firewall

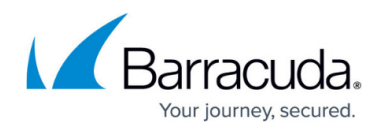

© Barracuda Networks Inc., 2024 The information contained within this document is confidential and proprietary to Barracuda Networks Inc. No portion of this document may be copied, distributed, publicized or used for other than internal documentary purposes without the written consent of an official representative of Barracuda Networks Inc. All specifications are subject to change without notice. Barracuda Networks Inc. assumes no responsibility for any inaccuracies in this document. Barracuda Networks Inc. reserves the right to change, modify, transfer, or otherwise revise this publication without notice.